# Vergelijk OSPF-doorsturen van adresgedrag op IOS en IOS-XR Ī

## Inhoud

Inleiding Voorwaarden Vereisten Gebruikte componenten OSPF-doorsturen-adres Verschillen tussen IOS en IOS-XR

## Inleiding

Dit document beschrijft het concept van het Open Kortste Pad Eerst (OSPF) door te sturen adres op IOS-XR en IOS apparaten. Het vergelijkt het OSPF-gedrag tussen IOS-XR en IOS-apparaten.

### Voorwaarden

### Vereisten

Cisco raadt aan dat u basiskennis van OSPF-protocol hebt.

#### Gebruikte componenten

De informatie in dit document is gebaseerd op de volgende software- en hardware-versies:

- IOS-XR versies van virtuele apparaten: 6.1.3, 6.1.2, 6.0.0, 5.3.0, 5.2.0
- Cisco IOS-platforms

### OSPF-doorsturen-adres

Deze sectie bespreekt het concept van het door:sturen adres in OSPF, als u reeds met dit vertrouwd bent kunt u naar de volgende sectie bewegen.

Wanneer een OSPF-router een route van een ander bronprotocol opnieuw distribueert in OSPF als E1 of E2, kan het een doorsturen-adres in die bepaalde externe Link State Advertisement (LSA) instellen. Het OSPF-protocol moet aan deze voorwaarden voldoen om die specifieke eigenschap in te stellen. Het verzendadres kan worden ingevuld (niet-nul) of niet ingevuld (alle nullen).

Al deze voorwaarden moeten het veld Adres voor verzending naar een niet-nuladres instellen:

• OSPF is ingeschakeld op de Autonomous System Boundary Router (ASBR) van de volgende hop-interface

- ASBR's volgende hop-interface is niet-passief onder OSPF-beperking
- ASBR's volgende hop-interface is geen point-to-point
- ASBR's volgende hop-interface is geen point-to-multipoint
- ASBR's volgende hopinterfaceadres valt onder het netwerkbereik dat in de opdracht router ospf gespecificeerd is.

• Om het even welke andere voorwaarden behalve deze, stelt het verzendadres in op 0.0.0.0.

Wanneer het verzendadres is ingesteld op alle nullen (0.0.0.0), betekent dit dat de router naar dat bepaalde knooppunt in de OSPF-topologie moet terugkeren om correct verkeer naar de bestemming te brengen. Een groot verschil met OSPF als verbinding-staat die protocol routing in vergelijking met de protocollen van de afstandsvector is de verbindingsstaat die het in staat stelt om een volledige weergave van de topologie in dat specifieke gebied te hebben, kan de router het kortste pad naar een knooppunt in de topologie met een algemene weergave van alle apparaten en hun kosten berekenen. Het leidt niet per se naar een voorvoegsel maar naar een knooppunt, wat een groot verschil is.

Wanneer het verzendadres is ingesteld op een waarde die niet nul is, controleert de router wat het kortste pad naar dat knooppunt is en op het verzendadres is aangesloten.

In dit hoofdstuk wordt de topologie voor meer opheldering onder de loep genomen:

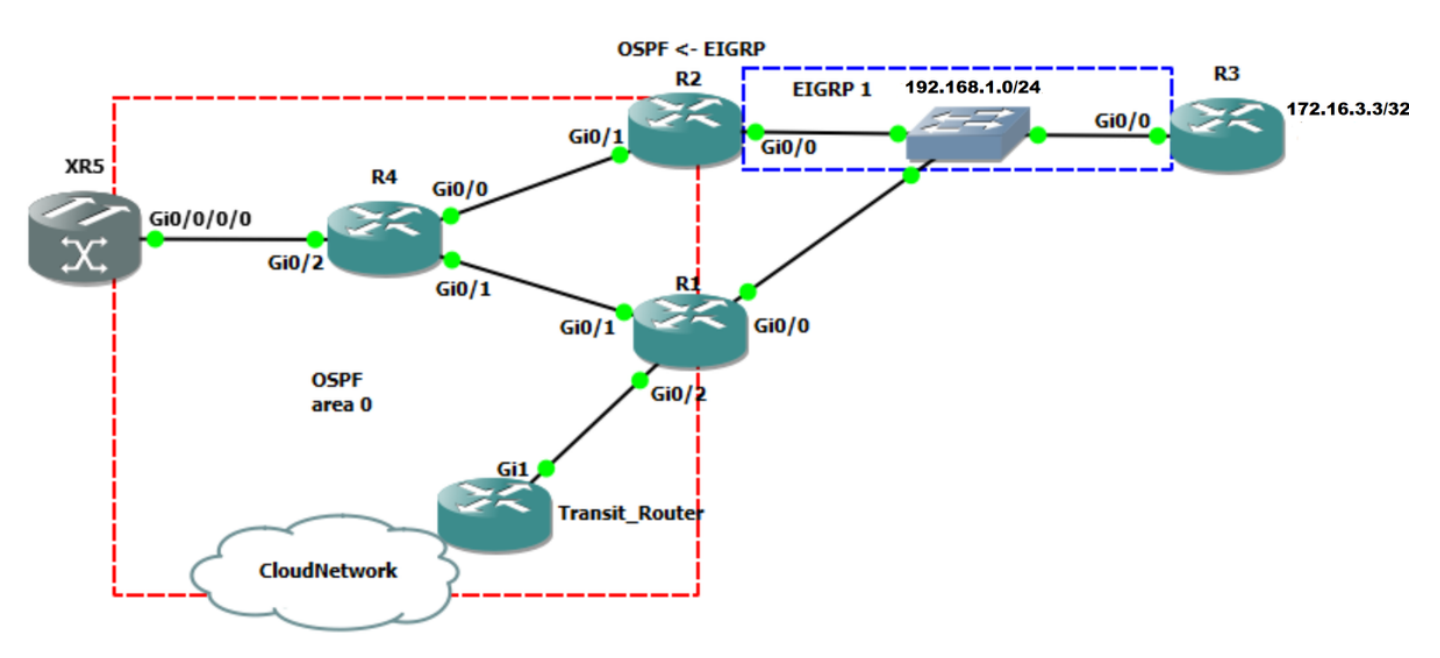

In afbeelding 1 loopt het Enhanced Interior Gateway Protocol (Enhanced Interior Gateway Protocol) tussen R2 en R3 op het gedeelde segment 192.168.1.0/24. R1 is ook verbonden met het gedeelde segment 192.168.1.0/24, alhoewel er geen Ecu is. R2 wordt geconfigureerd om 172.16.3.3/32 opnieuw te distribueren van DHCP naar OSPF als externe E2-route. OSPF-run tussen R2-, R1-, R4-, R1- en R4-router en R4-router naar XR5. XR5-routersoftware is IOS-XR.

In dit deel wordt het belang van het verzendingsadres toegelicht. Overweeg dat u verkeer naar 172.16.3.3/32 van het cloudnetwerk gaat, komt dit verkeer aan op Transit\_Router en het door volgens de routingtabel.

Controleer wat u in de routingtabel van Transit\_Router voor voorvoegsel 172.16.3.3/32 hebt.

#### Afbeelding 1

```
Transit_Router#show ip route 172.16.3.3
Routing entry for 172.16.3.3/32 Known via "ospf 1", distance 110, metric 20, type extern 2,
forward metric 2 Last update from 192.168.70.1 on GigabitEthernet1, 00:00:04 ago Routing
Descriptor Blocks: * 192.168.70.1, from 2.2.2.2, 00:00:04 ago, via GigabitEthernet1 <-
You see the prefix is from advertising router with router-id 2.2.2.2
      Route metric is 20, traffic share count is 1
```
Transit\_Router#

De volgende-hop is 192.168.70.1 gaat naar R1. Aangezien R2 het netwerk 172.16.3.3/32 in OSPF wordt herverdeeld kunt u ervan uitgaan dat u naar R2 moet leiden om naar bestemming 172.16.3.3/32 te komen.

U kunt tracoute lopen van Transit\_Router naar 172.16.3.3/32.

Transit\_Router#traceroute 172.16.3.3 timeout 1 Type escape sequence to abort. Tracing the route to 172.16.3.3 VRF info: (vrf in name/id, vrf out name/id) 1 192.168.70.1 7 msec 5 msec 8 msec <- R1 2 192.168.1.3 10 msec 11 msec 17 msec <- R3

Wanneer R1 verkeer ontvangt dat bestemd is voor 172.16.3.3/32, wordt het rechtstreeks naar R3 routeerd. Toets ip route op R1 om de routingtabel te zien vanaf 172.16.3.3.

R1#show ip route 172.16.3.3 Routing entry for 172.16.3.3/32 Known via "ospf 1", distance 110, metric 20, type extern 2, forward metric 1 Last update from 192.168.1.3 on GigabitEthernet0/0, 02:04:54 ago Routing Descriptor Blocks: \* **192.168.1.3**, from 2.2.2.2, 02:04:54 ago, via GigabitEthernet0/0 **<-- Next-hop goes directly towards R3 over the shared segment** Route metric is 20, traffic share count is 1

Vanwege het verzendadres heeft R1 een volgende-hop van 192.168.1.3 naar R3, als u geen enkel routingprotocol tussen R1 en R3 hebt. Controleer de externe LSA op transit\_Router.

Transit\_Router#show ip ospf database external 172.16.3.3 OSPF Router with ID (6.6.6.6) (Process ID 1) Type-5 AS External Link States LS age: 1641 Options: (No TOS-capability, DC, Upward) LS Type: AS External Link Link State ID: 172.16.3.3 (External Network Number ) Advertising Router: 2.2.2.2 LS Seq Number: 80000004 Checksum: 0x8299

```
 Length: 36
 Network Mask: /32
      Metric Type: 2 (Larger than any link state path)
      MTID: 0
      Metric: 20
      Forward Address: 192.168.1.3 <-R3 interface towards the shared segment
      External Route Tag: 0
```
Zoals u kunt zien, is het verzendadres ingevuld met een IP-adres van 192.168.1.3, wat betekent dat als u naar 172.16.3.3/32 wilt lopen, u terug moet naar 192.168.1.3. Dit betekent nu dat wanneer R1 pakketten ontvangt die bestemd zijn voor 172.16.3.3/32, het ook een LSA van type 5 heeft voor 1 72.16.3.3/32 met een verzendadres van 192.168.1.3 dat rechtstreeks is aangesloten op de Gi0/0-interface. Daarom routeert R1 de pakketten naar 192.168.1.3.

Het verzenden van adres helpt op een manier om suboptimale routing te verminderen. Als het verzendadres niet is ingesteld op Type-5 LSA, moet u alle pakketten die bestemd zijn om 172.16.3.3 via de ASBR, R2, te leiden.

Om het te verifiëren, kunt u het door:sturen adres aan 0.0.0 terugstellen en Tracker van de Transit\_Router lopen.

```
Transit_Router#show ip ospf database external 172.16.3.3
             OSPF Router with ID (6.6.6.6) (Process ID 1)
                 Type-5 AS External Link States
  LS age: 14
   Options: (No TOS-capability, DC, Upward)
  LS Type: AS External Link
  Link State ID: 172.16.3.3 (External Network Number )
  Advertising Router: 2.2.2.2
  LS Seq Number: 80000005
  Checksum: 0x196F
  Length: 36
   Network Mask: /32
        Metric Type: 2 (Larger than any link state path)
        MTID: 0
        Metric: 20
        Forward Address: 0.0.0.0 <- Recurse towards the ASBR (RID 2.2.2.2)
        External Route Tag: 0
```
Transit\_Router#

U kunt zien dat het verzendadres is ingesteld op 0.0.0.0 wat zoals vermeld, betekent het dat u nu pakketten naar de ASBR moet leiden die R2 is. Wanneer u een traceroute van Transit\_Router die bestemd is voor 172.16.3.3 gebruikt, volgt dit verkeer het pad naar ASBR2. Dit is te zien op:

```
Transit_Router#traceroute 172.16.3.3
Type escape sequence to abort.
Tracing the route to 172.16.3.3
VRF info: (vrf in name/id, vrf out name/id)
  1 192.168.70.1 17 msec 12 msec 3 msec <-R1
  2 192.168.14.4 3 msec 18 msec 7 msec <-R4
  3 192.168.24.2 15 msec 8 msec 5 msec <-R2
  4 192.168.1.3 8 msec 11 msec 7 msec <-R3
```
## Verschillen tussen IOS en IOS-XR

Deze sectie beschrijft een verschil tussen IOS en IOS-XR apparaten wanneer u het verzendadres via een andere bron kent.

In IOS wanneer u een externe route OSPF in de databank hebt en het door:sturen adres wordt ingesteld, moet het door:sturen adres via OSPF inter of intra gebied route gekend zijn. Als het doorsturen adres niet via OSPF binnen of inter gebied route bekend is, installeert de router niet de externe OSPF route naar Routing Information Base (RIB).

Controleer wat er gebeurt wanneer u het verzendadres configureren dat u via een statische route kunt kennen.

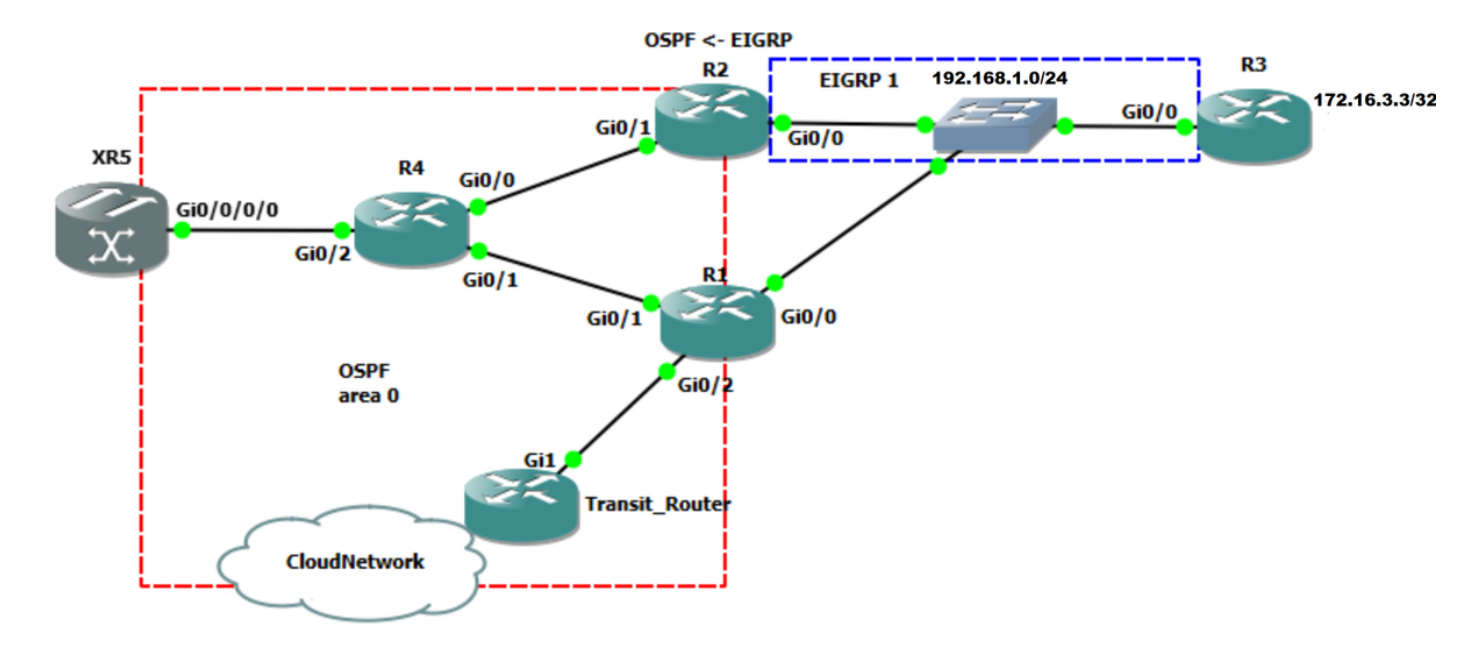

Afbeelding 2

In beeld 2 topologie, wordt R2 gevormd als herverdelingspunt tussen Ecp en OSPF. De router herdistribueert 172.16.3.3/32 van Eur in het OSPF domein. U kunt zowel R4 als XR5 controleren om te verzekeren wat de verschillen zijn wanneer het verzendadres via een andere bron bekend is. Het OSPF-gegevensbestand op R4 wordt hier weergegeven.

R4# show ip ospf database external 172.16.3.3

OSPF Router with ID (4.4.4.4) (Process ID 1) Type-5 AS External Link States LS age: 4 Options: (No TOS-capability, DC, Upward) LS Type: AS External Link Link State ID: 172.16.3.3 (External Network Number ) Advertising Router: 2.2.2.2 LS Seq Number: 80000002 Checksum: 0x8697 Length: 36 Network Mask: /32 Metric Type: 2 (Larger than any link state path) MTID: 0 Metric: 20 **Forward Address: 192.168.1.3**

External Route Tag: 0

Controleer hoe u naar het verzendadres leidt.

```
R4# show ip route 192.168.1.3
Routing entry for 192.168.1.0/24
   Known via "ospf 1", distance 110, metric 2, type intra area <- Here you see it is know
via OSPF intra area
  Last update from 192.168.24.2 on GigabitEthernet0/0, 00:00:23 ago
   Routing Descriptor Blocks:
     192.168.24.2, from 1.1.1.1, 00:00:23 ago, via GigabitEthernet0/0
       Route metric is 2, traffic share count is 1
   * 192.168.14.1, from 1.1.1.1, 00:04:42 ago, via GigabitEthernet0/1
       Route metric is 2, traffic share count is 1
```
R4#

Zoals u kunt zien leert de router het verstuurde adres via een intra gebied route wat betekent dat het de externe LSA in RIB kan installeren. U kunt zien dat de externe LSA in RIB is geïnstalleerd.

```
R4#show ip route 172.16.3.3
Routing entry for 172.16.3.3/32
   Known via "ospf 1", distance 110, metric 20, type extern 2, forward metric 2
   Last update from 192.168.24.2 on GigabitEthernet0/0, 00:01:02 ago
   Routing Descriptor Blocks:
     192.168.24.2, from 2.2.2.2, 00:01:02 ago, via GigabitEthernet0/0
       Route metric is 20, traffic share count is 1
   * 192.168.14.1, from 2.2.2.2, 00:04:57 ago, via GigabitEthernet0/1
       Route metric is 20, traffic share count is 1
```
Configureer een statische route voor het doorsturen van het adres naar ASBR, dat R2 is

```
R4#conf t
Enter configuration commands, one per line. End with CNTL/Z.
R4(config)#ip route 192.168.1.0 255.255.255.0 192.168.24.2
Start ip-route naar het verzendadres.
```

```
R4# show ip route 192.168.1.3
Routing entry for 192.168.1.0/24
   Known via "static", distance 1, metric 0
   Routing Descriptor Blocks:
   * 192.168.24.2
       Route metric is 0, traffic share count is 1
```
Zoals u kunt zien wordt het doorsturen adres niet geleerd via OSPF maar statisch, wat betekent dat de externe LSA voor 172.16.3.3 niet de vereiste te gebruiken criteria kan passeren.

```
R4#show ip ospf database external 172.16.3.3
             OSPF Router with ID (4.4.4.4) (Process ID 1)
                 Type-5 AS External Link States
   LS age: 480
   Options: (No TOS-capability, DC, Upward)
   LS Type: AS External Link
   Link State ID: 172.16.3.3 (External Network Number )
   Advertising Router: 2.2.2.2
```
 LS Seq Number: 80000001 Checksum: 0x8896 Length: 36 Network Mask: /32 Metric Type: 2 (Larger than any link state path) MTID: 0 Metric: 20 Forward Address: 192.168.1.3 External Route Tag: 0

Controleer tot slot of de externe route van OSPF-database in RIB is geïnstalleerd.

R4#show ip route 172.16.3.3 % Network not in table

Zoals u kunt zien, installeert de router niet de externe LSA van OSPF gegevensbestand in RIB, omdat het door:sturen adres via statische en niet OSPF intra of inter-gebied bekend is.

De logica hier is dat OSPF geen andere bron voor het verzenden naar het doorsturen adres als betrouwbaar beschouwt, dus de router moet geen externe LSA nemen die een doorsturen adres heeft dat niet via OSPF bekend is om rekening te houden.

In deze sectie wordt dezelfde test op IOS-XR beschreven om het gedrag te controleren. Op XR5 heb je de externe LSA:

 RP/0/0/CPU0:XR4#show ospf database external 172.16.3.3 Mon Mar 26 06:26:24.656 UTC OSPF Router with ID (192.168.60.1) (Process ID 1) Type-5 AS External Link States Routing Bit Set on this LSA LS age: 930 Options: (No TOS-capability, DC) LS Type: AS External Link Link State ID: 172.16.3.3 (External Network Number) Advertising Router: 2.2.2.2 LS Seq Number: 80000001 Checksum: 0x8896 Length: 36 Network Mask: /32 Metric Type: 2 (Larger than any link state path) TOS: 0 Metric: 20 Forward Address: 192.168.1.3 External Route Tag: 0

Controleer wanneer u een statische route voor het door:sturen adres naar R4 vormt of de router de externe LSA in het gegevensbestand installeert of niet.

```
RP/0/0/CPU0:XR4#show route 192.168.1.3
Mon Mar 26 06:33:21.587 UTC
Routing entry for 192.168.1.0/24
   Known via "static", distance 1, metric 0 <- The forwarding address is now known via static
   Installed Mar 26 06:31:55.133 for 00:01:26
  Routing Descriptor Blocks
```
 **192.168.60.4 <- Next-hop is R4** Route metric is 0, Wt is 1 No advertising protos.

U kunt zien dat het verzendadres wordt geleerd via een statisch station. Controleer nu of de externe LSA in RIB is geïnstalleerd.

```
RP/0/0/CPU0:XR4#show route 172.16.3.3
Mon Mar 26 06:42:24.830 UTC
Routing entry for 172.16.3.3/32
   Known via "ospf 1", distance 110, metric 20, type extern 2
   Installed Mar 26 06:25:09.841 for 00:17:15
  Routing Descriptor Blocks
     192.168.60.4, from 2.2.2.2, via GigabitEthernet0/0/0/0
       Route metric is 20
   No advertising protos.
RP/0/0/CPU0:XR4#
```
U kunt een verschil zien tussen IOS en IOS-XR. Het externe LSA werd geïnstalleerd in RIB zelfs al wordt het verstuurde adres geleerd via statisch. De router heeft nog steeds de connectiviteit in de richting van het externe voorvoegsel.

```
RP/0/0/CPU0:XR4#ping 172.16.3.3
Mon Mar 26 06:44:25.772 UTC
Type escape sequence to abort.
Sending 5, 100-byte ICMP Echos to 172.16.3.3, timeout is 2 seconds:
!!!!!
Success rate is 100 percent (5/5), round-trip min/avg/max = 1/9/19 ms
RP/0/0/CPU0:XR4#
```
Het lijkt erop dat IOS-XR de externe LSA in RIB bevolkt maar geen rekening houdt met het doorsturen adres voor recursie, wat nu betekent dat het terug naar ASBR in plaats van naar RIB te kijken voor het doorsturen adres.

De test geeft u een indicatie dat men erover kan nadenken. U kunt een statische route voor het verzenden adres naar nul vormen en controleren of de verbinding naar het externe prefix nog bestaat.

```
RP/0/0/CPU0:XR4#show ospf database external 172.16.3.3
Mon Mar 26 06:55:36.296 UTC
             OSPF Router with ID (192.168.60.1) (Process ID 1)
                Type-5 AS External Link States
  Routing Bit Set on this LSA
  LS age: 667
   Options: (No TOS-capability, DC)
  LS Type: AS External Link
  Link State ID: 172.16.3.3 (External Network Number)
   Advertising Router: 2.2.2.2
   LS Seq Number: 80000002
   Checksum: 0x8697
  Length: 36
   Network Mask: /32
        Metric Type: 2 (Larger than any link state path)
         TOS: 0
         Metric: 20
         Forward Address: 192.168.1.3
         External Route Tag: 0
RP/0/0/CPU0:XR4#show route 192.168.1.3
```

```
Routing entry for 192.168.1.0/24
   Known via "static", distance 1, metric 0 (connected)
   Installed Mar 26 06:47:15.030 for 00:08:23
   Routing Descriptor Blocks
     directly connected, via Null0
       Route metric is 0, Wt is 1
   No advertising protos.
```
#### Controleer de aansluiting van XR5 op 172.16.3.3.

RP/0/0/CPU0:XR4#ping 172.16.3.3 Mon Mar 26 06:56:45.261 UTC Type escape sequence to abort. Sending 5, 100-byte ICMP Echos to 172.16.3.3, timeout is 2 seconds: !!!!! Success rate is 100 percent (5/5), round-trip min/avg/max = 1/7/19 ms RP/0/0/CPU0:XR4#traceroute 172.16.3.3 Mon Mar 26 06:56:51.251 UTC

Type escape sequence to abort. Tracing the route to 172.16.3.3 1 192.168.60.4 0 msec 0 msec 0 msec 2 192.168.14.1 0 msec 0 msec 0 msec 3 192.168.1.3 9 msec 9 msec 0 msec RP/0/0/CPU0:XR4

In deze testen, zag u het belang van het het door:sturen adres en hoe te om routing te interpreteren wanneer deze wordt ingesteld. Tevens kan de aanname dat als het adres wordt verzonden onjuist zijn omdat dit afhankelijk is van het platform. Wanneer het verzendadres via OSPF intra/inter gebied bekend is, wordt het gebruikt, anders wordt het ingevuld maar niet gebruikt voor recursie. Het gedrag op XR geeft een niveau van geruststelling, in het geval dat een extern LSA-verzendadres via een andere bron bekend wordt, kan het verkeer niet worden geblokkeerd.